#### **بسمه تعالی**

#### **اطالعیه شماره 6**

# **پذيرفتهشدگان مقطع کارشناسی ارشد و دکتری ورودی مهر 1399)بدون آزمون( دانشگاه تربيت دبير شهيد رجائی**

ضمن عرض تبريك به مناسبت ورود شما عزيزان به دانشگاه تربيت دبيرشهيد رجائي، زمانبندي و نحوه ثبت نام و مدارک الزم براي **پذیرش غیر حضوری** به شرح زير اعالم ميگردد، خواهشمند است با دقت كامل و رعايت زمانبندي ذكر شده نسبت به انجام فرآيند تا آخرين مرحله اقدام نماييد.

## **پذیرش غیر حضوری**

در این مرحله ، کلیه فرآیند به صورت اینترنتی انجام خواهد شد لذا از مراجعه حضوری به دانشگاه جدا <mark>خودداری نما<u>یی</u>د.</mark>

و پذيرفته شدگان **کار شنا سی ار شد و دکتری بدون آزمون** ورودي مهر 1399 در دان شگاه تربيت دبير شهيد رجايي از روز شنبه مورخ 1399/08/24 لغايت چهارشنبه مورخ 1399/08/28

با مراجعه به پرتال آموزشييي دانشييگاه تربيت دبير شييهيد رجائي هتهران به آدر **ir.ac.sru.portal://http**  نسبت به تكميل مشخصات درخواستي و بارگذاري مدارک زير اقدام نمايند .

-1صفحه اول و دوم و سوم شناسنامه -2كارت ملي -3 كارت پايان خدمت يا مدرک مشخص كننده وضعيت نظام وظيفه هبراي دانشجويان ذكور -4مدرک كاردانيهدر صورتيكه داراي مدرک كارشناسي ناپيوسته باشيد. ۵-مدرک کارشناسي (پذيرفته شدگان مقطع کارشناسي ارشد در صورتي که هنوز مدرک کارشناسي خود را اخذ نكرده ايد موقتا فرم معدل آن مورد قبول است. ۶-مدرک کارشناسي ارشد (پذيرفته شدگان <u>مقطع دکتري</u> در صورتي که هنوز مدرک کارشناسي ارشد خود را اخذ نكرده ايد موقتا فرم معدل آن مورد قبول است. **-7**فرم معدلهجهت دانشجوياني كه به هر دليل، مدرک مقطع قبلي خود را اخذ نكرده اند. شايان ذكر است، **اعتبار فرم معدل تا قبل از شروع امتحانات نیمسال اول تحصیلی می باشد** و در صورت عدم ارائه مدرک اصلي، از اعتبار ساقط و از ادامه تحصيل اينگونه پذيرفته شدگان ممانعت خواهد شد. **در صورتیکه مدرک مقطع قبلی شما موجود می باشد می توانید در این بخش آن را بارگذاری نمایید.**

-8اصل گواهي تاييد شده توسط دانشگاه يا موسسه آموزش عالي محل اخذ كارشناسي يا كارشناسي ارشد براي آن دسته از داوطلباني كه با توجه به مفاد آيين نامه ادامه تحصيل **فارغ التحصيالن رتبه اول** دوره كارشناسي يا كارشناسي ارشد مصوب جلسه 93/04/25 شوراي هدايت استعدادهاي درخشان وزارت علوم،تحقيقات و فناوري با امتياز رتبه اول پذيرفته شده اند. كه از دانشگاه محل تحصيل مقطع قبلي قابل اخذ مي باشد.

**فرهنگيان محترمي که در رشته هاي روزانه (ويژه فرهنگيان) پذيرفته شده اند . علاوه بر مدارک فوق مدارک زير را که از اداره آموزش و پرورش محل تعهد و خدمت قابل اخذ می باشد ، بارگذاری نمايند:** -9فرم شماره 3 يا شماره 2 و يا اصل موافقت نامه كتبي و بدون قيد و شرط براي فارغ التحصيالن رشته هاي دبيري (ويژه فرهنگيان) -۱۰ آخرين حكم كارگزيني (ويژه فرهنگيان) -11 فرم 502 هويژه فرهنگيان ۱۲- يک نسخه از سند محضري كه به اداره محل خدمت خود تعهد سپرده ايد. (ويژه فرهنگيان)

**همچنين پذيرفته شدگان استعدادهای درخشان می بايست مدارک زير را نيز بارگذاری نمايند:** ١٣- برگ درخواست پذيرش بدون آزمون دانش آموخته ممتاز يا برگزيده المپياد دانشجويي(مطابق اطلاعيه ١) ١۴- تعهد نامه پذيرش بدون آزمون (ضميمه همين اطلاعيه)

**پذيرفته شدگان الزم است حداکثر تا تاريخ 99/07/30 فارغ التحصيل شوند، بديهی است از ثبت نام کسانی که تا تاريخ 99/07/30 فارغ التحصيل نمی شوند، ممانعت به عمل می آيد.**

**تذکر مهم :1 پذيرفته شدگان بدون آزمون مقاطع تحصيالت تکميلی ، در صورتی که در رشته های با آزمون دانشگاه هم پذيرفته شده اند ، می بايست در اسرع وقت از يکی از کد رشته محل های قبولی انصراف خود را به صورت مکتوب اعلام نمايند.** 

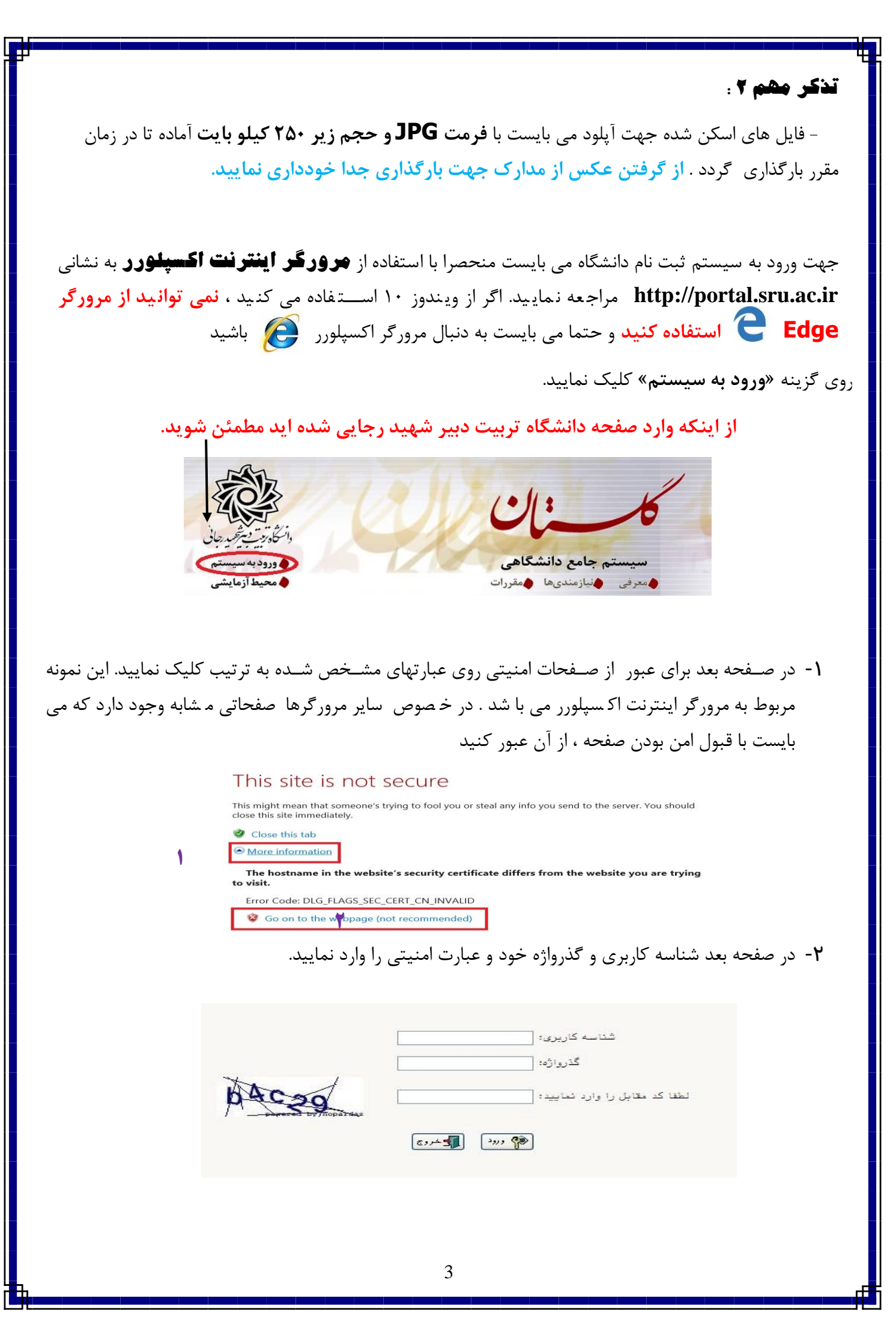

شناسه كاربري شما »**شماره ملی ده رقمی 991U** »و گذرواژه فقط **شماره ملی ده رقمی** مي باشد. **تمام 10 رقم كد ملی جهت ثبت مورد نیاز است. حرف U به صورت بزرگ نوشته شود** به عنوان مثال در صورتي كه شماره كد ملي شما : 0123456789باشد : شناسه كاريري: 0123456789 991U

كلمه عبور : 0123456789

بعد از ورود به سيستم در صفحه پذيرش غير حضوري دانشجويان جديدالورود و قبل از تكميل اطالعات، لطفاً راهنماي موجود را به دقت مطالعه نماييد. سپس به ترتيم روي كلمه »**انتخاب**«رديفهاي موجود كليك كرده و كليه اطالعات خواسته شده را به دقت و صحيح تكميل نماييد. **در باالی این صفحه شماره دانشجویی شما مشخص شده ، آن را به خاطر بسپارید.**

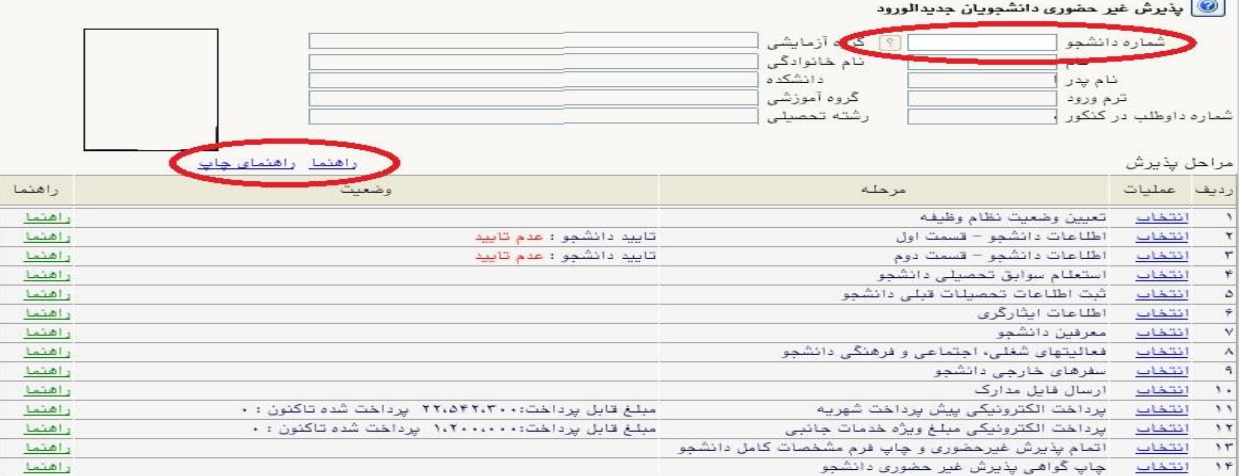

- **-**<sup>1</sup> تعیین وضعیت نظام وظیفه : مخصوص پذيرفته شدگان پسر كه مي بايست يكي از موارد موجود را انتخاب نمايند. با توجه به اينكه انجام مراحل معافيت تح صيلي پذيرفته شدگان نو ورود به **صورت الکترونیکی و غیر ح ضوری** انجام مي گردد ، الزم اسييت تا دانشييجويان مشييمول به راهنماي مربوط به **نحوه درخوا ست غير ح ضوری معافيت تح صيلی دان شجويی** كه در كنار همين راهنما بارگذاري گرديده مراجعه نمايند. **دانشجججویانی كه فاقد كارت معافیت یا كارت پایان خدمت می باشند می بایست گزینه مشمول را انتخاب نمایند.**
- -2 اطالعات دان شجو )ق سمت اول( : در اين بخش كليه اطالعات خوا سته شده را به ترتيم تكميل نماييد. ار سال عكس دان شجو در اين مرحله مي با شد و ا صالح آن به هيچ عنوان امكان پذير ني ست. در ق سمت هايي از فرم ، نام محل و كد آن مورد نياز است. براي يافتن آن كافيست قسمتي از نام را در فيلد مربوط تايپ نموده و گزينه صحيح را انتخاب نماييد.

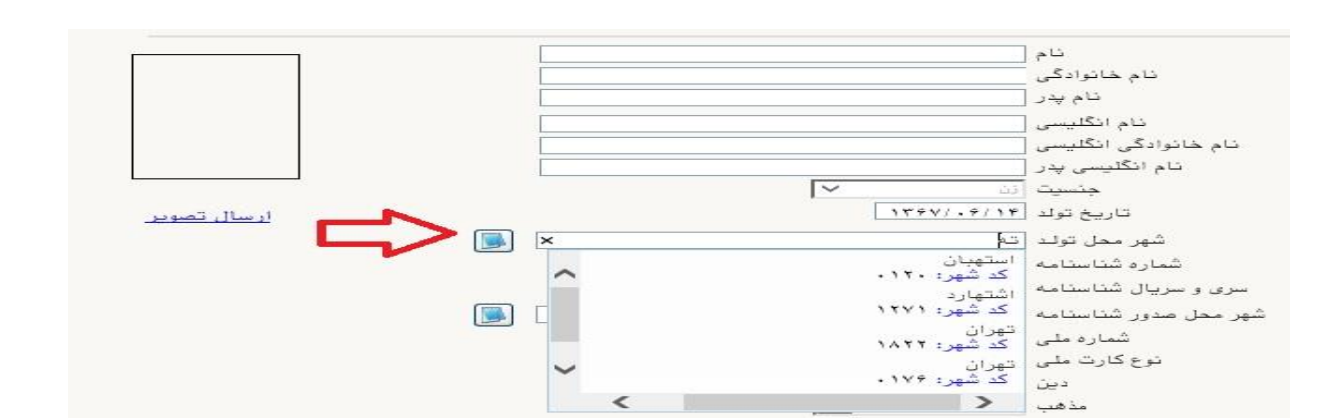

**پس از تکمیل كلیه فیلدها در قسمت آخر می بایست اطالعات خود را تایید نموده و در نهایت دكمه اعمال تغییرات را كلیک كنید.**

**تذکر مهم :** صييحت كليه اطالعات مندرد در فرم ها حائز اهميت مي باشييد . لطفا از ثبت اطالعات غير واقعي و يا اطالعات ديگران در فرم ها جددا خودداري نماييد.

اطالعات مربوط به **شماره تلفن همراه و ایمیل** شيما بسييار مهم اسيت ، كليه اطالی رسياني ها اين طريق انجام خواهد شد و عواقم عدم دقت در صحت اطالعات ثبت شده در اين بخش متوجه شخص دانشجو مي باشد. **در این** 

**بخش حتما شماره تلفن همراهی را ثبت فرمایید كه متعلق به كد ملی شما می باشد.**

با توجه به عدم آمكان تغيير اطلاعات فوق پس از تاييد دانشجو ، عواقب ناشي از عدم صحت اطلاعات فوق در كليه مراحل تحصيلي و فارغ التحصيلي به عهده شخص دانشجو مي اطلاعات فوق مورد تاييد اينجانب مي بان<mark>د. [حبر [×] تو</mark>يه: اطلاعات وارد شده، قبل از انتخاب گزينه <sup>ب</sup>بله"، ثبت نهايي نخواهد شد. .<br>عمال تغییرات" کلیک نمایید. بعد از ورود اطلباعات برای ثبت ا السابليون المسار التي أن التي توسط التي توسط التي توسط التي توسط التي توسط التي توسط التي توسط التي توسط التي ا<br>التي توسط التي توسط التي توسط التي توسط التي توسط التي توسط التي توسط التي توسط التي توسط التي توسط التي توسط  $A + B$ 

در صورتي كه كليه فيلدها به درستي تكميل شده باشند با پيغام »عمليات با موفقيت انجام شد« مواجه مي شويد. در صفحه پذيرش غير حضوري دانشجويان جديدالورود جلوي اين رديف عبارت »تاييد« نمايش داده مي شود.

- -3 اطالعات دانشجو )قسمت دوم(: در اين قسمت نيز ساير اطالعات خواسته شده را به دقت تكميل نماييد. و بعد از تاييد دكمه اعمال تغييرات را كليك كنيد.
- -4 استعالم سوابق تحصیلی دانشجو: با توجه به اينكه انجام مراحل استعالم سوابق تحصيلي پذيرفته شدگان نو ورود به **صورت الکترونیکی و غیر حضوری** انجام مي گردد ، در اين قسمت مانند مراحل زير عمل گردد:

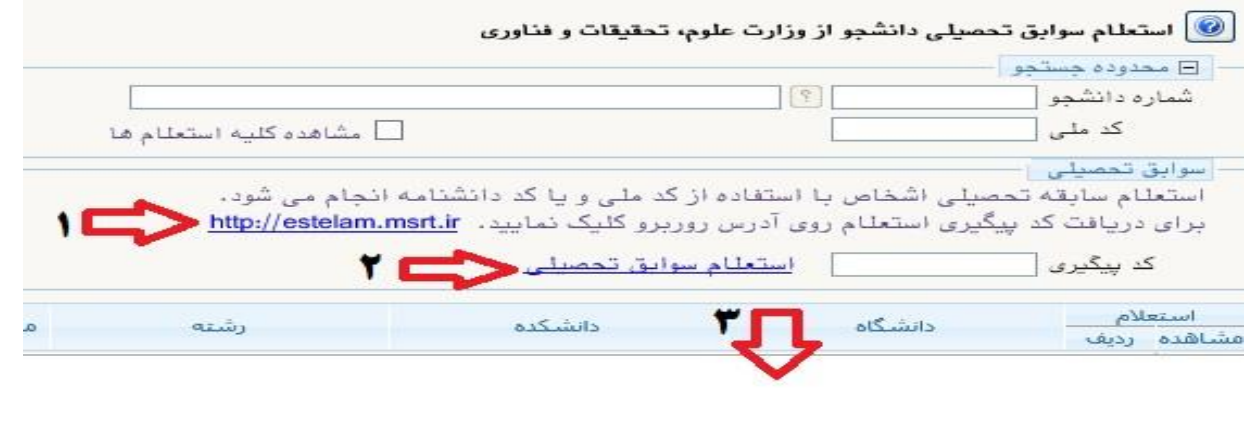

-1 مراجعه به سايت استعالم وزارت علوم و تكميل اطالعات خواسته شده و دريافت كد رهگيري -2 ثبت كد رهگيري دريافت شده از مرحله قبل و كليك روي عبارت استعالم سوابق تحصيلي -3 مشاهده اطالعات ثبت شده در محل مشخص شده

- -5 ثبت اطالعات تحصیالت قبلی دانشجو: تكميل اين بخش بسيار مهم و ضروري است. كليه **اطالعات به صورت دقیق تکمیل گردد**.
- -6 اطالعات ایثارگری: اين قسييمت مختص دانشييجويان خانواده معظم شيياهد و ايثارگران مي باشييد كه الزم اسييت اطالعات ايثارگري فردي كه با اسيتفاده از سيهميه ايشيان در آزمون شيركت نموده اند ، **در صورت وجود** در آن تكميل گردد.
	- -7 معرفین دانشجو: كليه دانشجويان خصوصا دانشجويان دوره دكتري حتما اين بخش را تكميل نمايند.
- **۸- فعالیتهای شغلی، اجتماعی و فرهنگی دانشجو:** در اين قسمت نيز در صور تي كه در اين *خ*صوص فعاليت -هايي داريد . مي بايسيت بعد از ورود به صيفحه روي گزينه ايجاد كليك كرده و اطالعات خواسيته شيده را به دقت تكميل نماييد.
	- -9 سفرهای خارجی دانشجو: در صورت وجود تكميل گردد.
- -10 ار سال فایل مدارک: در اين ق سمت الزم ا ست كليه مدارک خوا سته شده كه قبال ا سكن نموده ايد بارگذاري نماييد. الزم به يادآوري است :
	- از گرفتن عكس از مدارک جدا خودداري نماييد.
- فرمت فايل فقط jpg با شد . در صورتي كه از فرمت pdf و يا rar و يا zip و ... ا ستفاده كنيد . فرآيند ادامه نمي يايد.

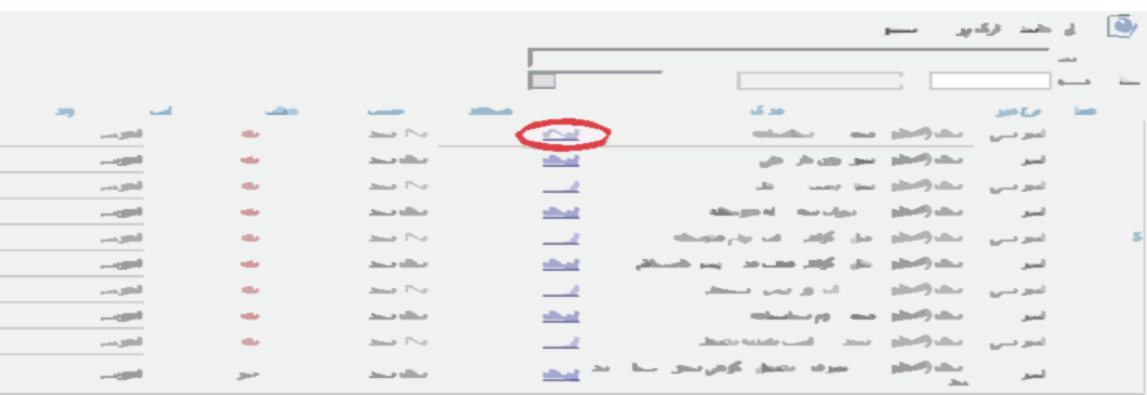

- حجم فايل كمتر از 250 كيلو بايت باشد.

براي اين كار لازم اسـت روي عبارت ارسـال كليك كنيد . و در صـفحه جديد با كليك روي گزينه ايجاد ، نشـاني محل ذخيره فايل اسيكن شيده را مشيخص نماييد. و روي عبارت اعمال تغييرات كليك كنيد. با كليك روي دكمه بازگشيت به صفحه ساير مدارک باز مي گرديد.

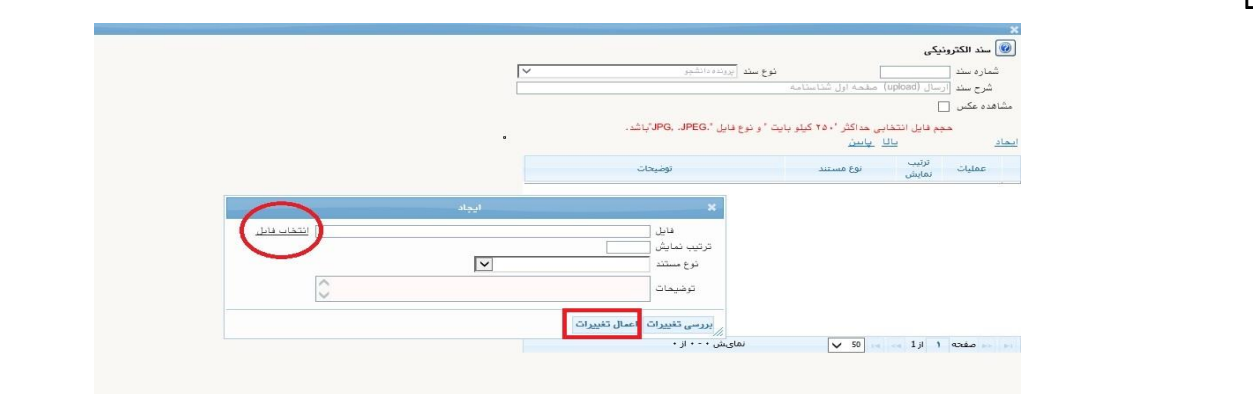

اين كار تكرار گردد تا كليه مدارک بارگذاري شوند. **نذكرات مهم:**

- هيچ يك از موارد خواسته شده نبايد بدون مدرک باشند.
- صحت مدارک بارگذاري شده در زمان پذيرش ح ضوري برر سي مي گردد بنابراين ن سبت به بارگذاري صحيح مدرک خواسته شده دقت كافي داشته باشيد.
- در صورت ا شتباه در بارگذاري امكان ويرايش آن تا قبل از زمان پذيرش ح ضوري از همين م سير ممكن ا ست. فقط كافيسـت بعد از كليك روي عبارت ارسـال و ورود به صــفحه ســند الكترونيكي ، روي علامت ضــربدر كنار مدرک بارگذاري شده كليك كرده و آن را حذف كرده و مجددا مبادرت به ارسال مدرک صحيح نماييد.
- **-** با توجه به اينكه اصيييل كليه مدارک مورد نياز در زمان پذيرش حضيييوري از شيييما دريافت گرديده و در پرونده دانشجويي شما بايگاني مي شوند و امكان مراجعه مجدد به آن وجود ندارد . **الزم است حتما یک نسخه كپی از كلیه مدارک تهیه نموده و نزد خود نگهداری كنید .**

1**۱- پرداخت الکترونیکی پیش پرداخت شـهریه:** جهت دانـ شجويان نوبت دوم ( شبانه) و مجازي علي الحـ ساب ۵۰ در صد شهريه ثابت دريافت مي گردد. براي اين كار بعد از كليك روي عبارت »**انتخاب**« اين ق سمت وارد صفحه »پرداخت هاي الكترونيكي دان شجو« شده و روي آيكن **بانک مركزی** كليك نماييد. الرم به ذكر ا ست در صورت انصراف دانشجو اين مبلغ عودت نمي گردد. در ادامه به صفحه شاپرک بانك مركزي متصل شده و فرآيند پرداخت الكترونيكي را طي نماييد. **تذکر:** پذيرفته شدگان محترم خانواده معظم شاهد و ايثارگران نيز مي باي ست مبلغ پيش پرداخت شهريه را در

اين ق سمت پرداخت نموده و بعد از طي مراحل پذيرش نهايي و ح ضوري ، مدارک مثبته خود را به ستاد شاهد و ايثارگر دانشيگاه ارايه نمايند و در صيورت تاييد مدارک ، وفق مقررات تخفيف شيهريه براي آنها ثبت شيده و مبلغ پرداختي به آنها عودت مي گردد.

-12 پرداخت الکترونیکی مبلغ ویژه خدمات جانبی: مبلغي بابت خدمات جانبي پذيرش و تشيكيل پرونده مشيخص شده كه در اين قسمت به صورت الكترونيكي قابل پرداخت است . براي اين كار به روش باال عمل كنيد.

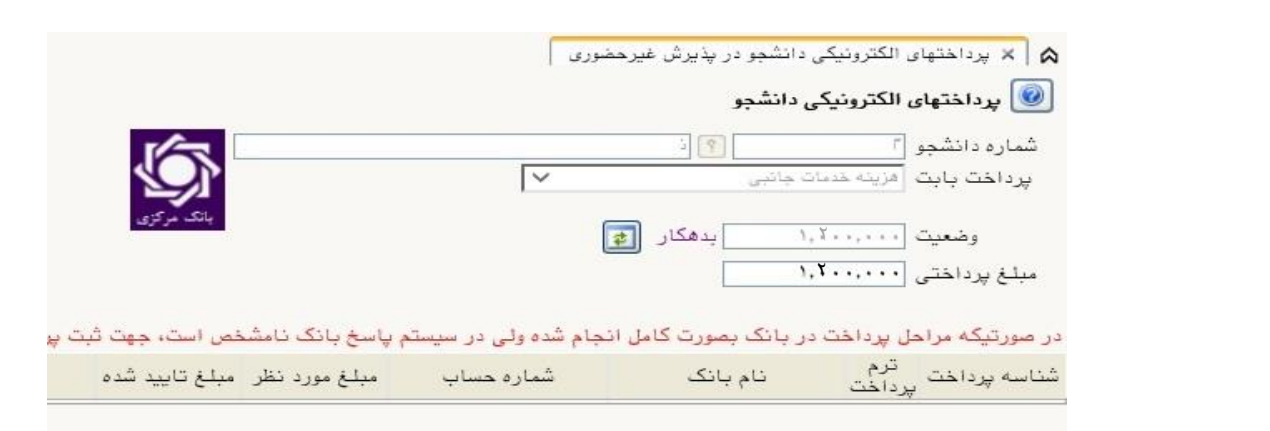

۱**۳- اتمام پذیرش غیرمضــوری و مٍاپ فرم مشــفصــات کامل دانشــمو:** پس از تكميل مراحل فوق در اين قسمت الزم است ، فرآيند پذيرش غير حضوري خود را نهايي نموده و از فرم هاي مربوطه پرينت تهيه كنيد. توجه داشته باشيد بعد از تاييد نهايي اين بخش ، ديگر قادر به ويرايش اطالعات بخش هاي قبلي نخواهيد بود. براي اين كار پس ورود به صفحه و مشاهده اطالعات خود ، در پايين صفحه گزينه »**آماده سازی جهت چاپ**« را كليك نماييد. در ادامه از منوي File عبارت ...Print را انتخاب نماييد.

در ليست پرينتر نمايش داده شده ، پرينتر متصل به رايانه خود را انتخاب نموده و دكمه print را كليك كنيد. در صورتي كه پرينتري به رايانه خود متصل نداريد ، از فرم ها ، نسخه pdf تهيه نموده و در محل ديگري اقدام به تهيه پرينت نماييد . براي اين كار در ليست پرينتر ها از گزينه 1 يا 2 شكل زير استفاده نماييد.

**حتما از این قسججمت پرینت تهیه نموده و تا زمان پذیرش حضججوری نزد خود نگهداری نمایید. پذیرش حضوری شما منوط به ارایه این فرم ها می باشد.**

در صورتي كه موفق به تهيه پرينت ن شده ايد مجددا وارد صفحه خود شده و اقدام نماييد و يا به راهنماي سمت چپ صفحه خود مراجعه كنيد.

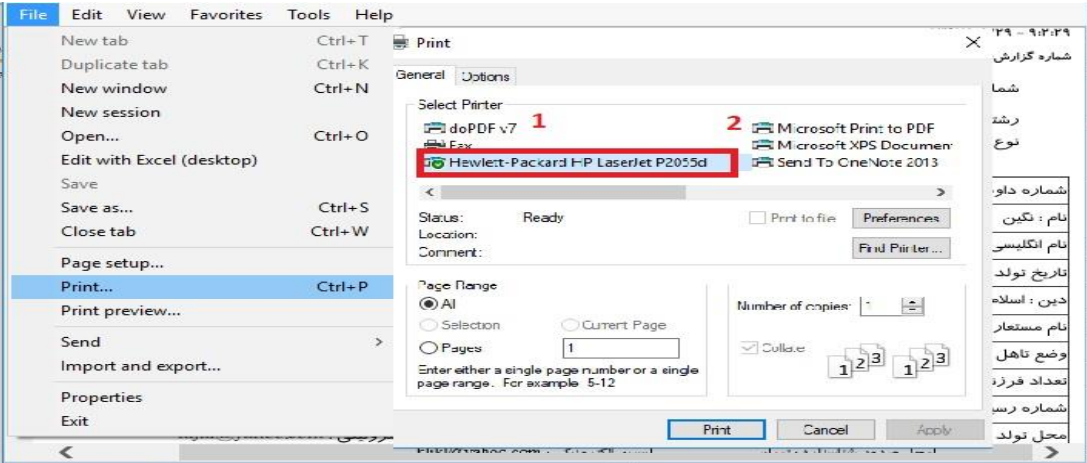

۱**۴- پاپ گواهی پذیرش غیر م ضوری دانـ شمِو :** در اين قـسمت نيز فرم گواهي پذيرش غير حـضوري را مـشاهده مي كنيد كه مي بايست مانند مراحل فوق از آن پرينت تهيه نماييد و تا روز پذيرش حضوري نزد خود نگهداريد.

**پس از انجام مراحل فوق امکان ویرایش مدارک بارگذاری شججده تا قبل از زمان پذیرش حضججوری وجود دارد ولی امکان ویرایش اطالعات ثبتی وجود ندارد . در صورت وجود مغایرت ، یکماه بعد از شروع ترم تح صیلی جهت اصالح با در دست داشتن مدارک مثبته به صورت حضوری به اداره ثبت نام مراجعه نمایید.**

**پس از انجام مراحل فوق امکان ویرایش مدارک بارگذاری شده تا قبل از زمان پذیرش حضوری وجود دارد ولی امکان ویرایش اطالعات ثبتی وجود ندارد . در صورت وجود مغایرت ، با ادمین كانال ارتباطی معاونت آموزشی در پیام رسان سروش به نشانی زیر ارتباط برقرار نمایید**

## **[https://sapp.ir/srttu\\_edu](https://sapp.ir/srttu_edu)**

## **پذیرش حضوری**

**پذیرش نهایی منحصراً با ارائه گواهی پذیرش غیر حضوری و اصل مدارک بارگذاری شده امکانپذیر خواهد بود.**

توجه: عدم ثبت نام الكترونيكي در مهلت اعالم شده به منزله ي انصراف از حضور در اين دانشگاه مي باشد. با توجه به شرايط موجود به واسطه حضور ويروس منحوس كرونا و الزام به رعايت دستورالعمل هاي بهداشتي ، جزئيات پذيرش حضوري و جدول زمانبدي حضور بر اساس رشته قبولي و بعد از تشكيل كلاسها ، طي اطلاعيهاي متعاقبا به اطالی خواهد شد.

در حال حاضر پذيرفته شدگاني كه مبادرت به انجام مراحل پذيرش غير حضوري نموده و شماره دانشجويي از سيستم دريافت نمايند ، مي توانند به **صورت مشروط و تا زمان پذيرش قطعي** به صورت برخط (آنلاين) در كلاسهاي درس حاضر شوند.

## **نحوه شرکت در کالسها به صورت مجازی در اطالعيه شماره 7 آمده است**

حهت كسب اطلاعات بيشتر در خصوص نحوه پذيرش غير حضوري در ساعات اداري (١٢-٨) با شماره ٢٢٩٧٠٠٤٠ داخلي ٢٢٧۶ يا ٢٢٨٩ يا ٢۶٨٩ يا ٢٢٦١(نظام وظيفه) تماس بگيريد.

 با آرزوي توفيق معاونت آموزشي و تحصيالت تكميلي دانشگاه تربيت دبير شهيد رجايي